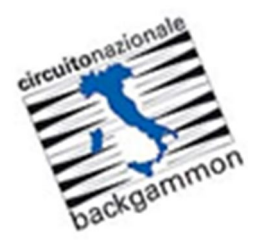

 **Tutorial EBIF** 

## **Inviare appuntamenti di gioco**

Navigare sul sito web EBIF: http://www.ebitf.at ed accedere alla propria area riservata **MY EBIF** (vedi Tutorial EBIF - 1. Login).

Individuare il torneo a cui si partecipa e la riga corrispondente al match che si intende pianificare. Cliccare l'icona della busta corrispondente.

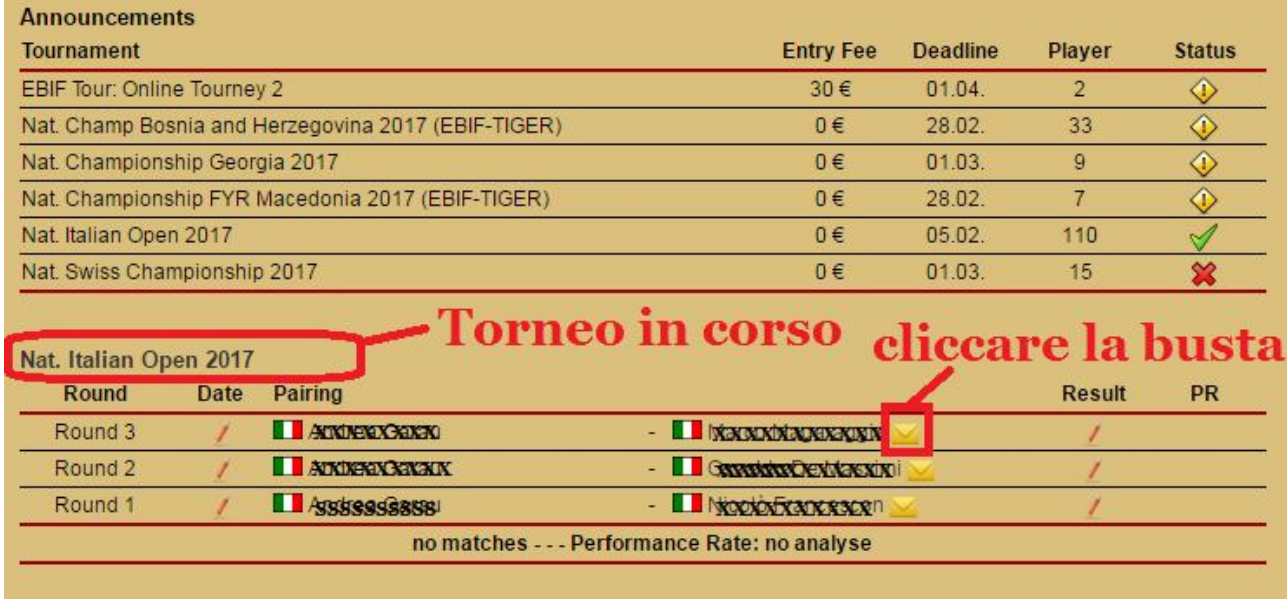

Compare la seguente videata per inviare l'appuntamento, Il messaggio è preformattato in inglese, ma può essere cancellato e scritto in italiano.

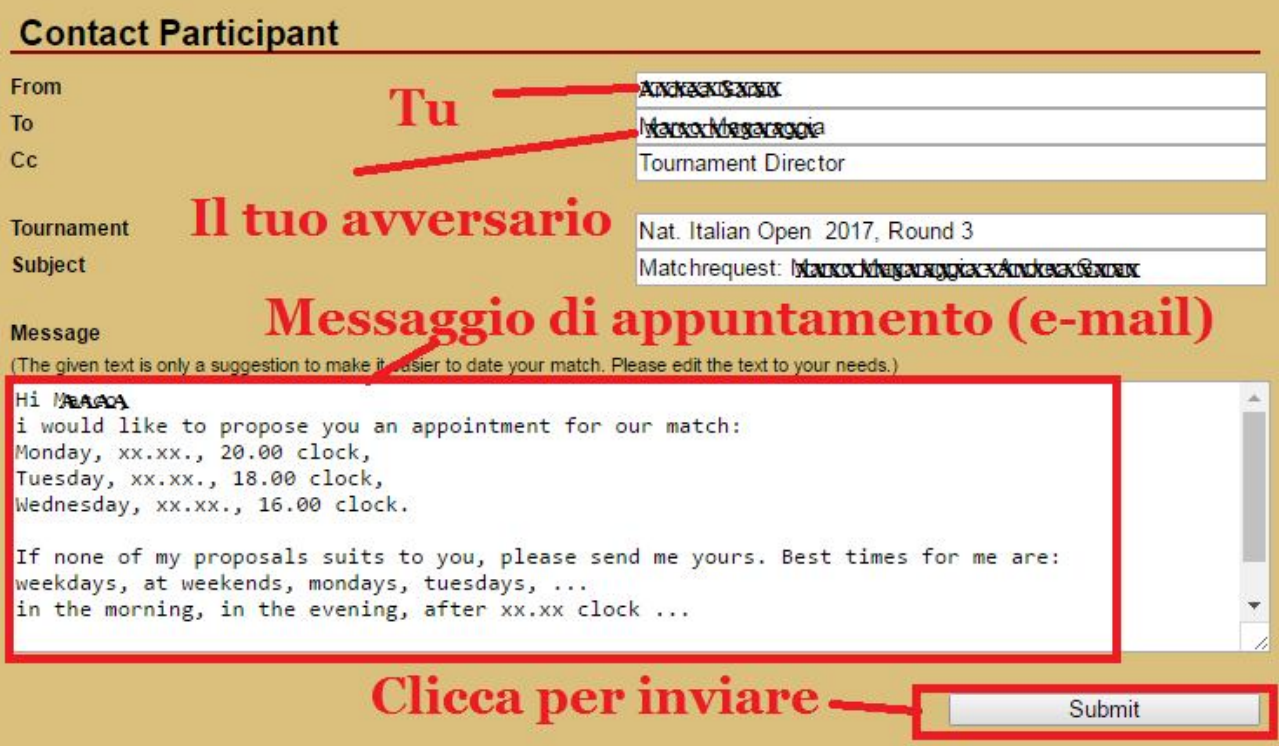

Questo messaggio è l'unica modalità regolamentare ammessa per contattare un avversario. **Una copia viene automaticamente inviata alla Direzione Tornei.**

E' possibile anche rendere pubblico il giorno e l'ora in cui il match verrà giocato, cliccando la penna a sinistra dei nomi dei giocatori.

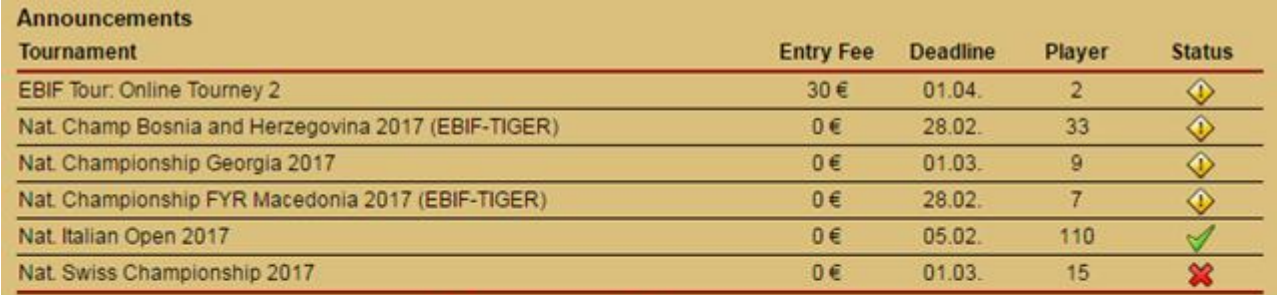

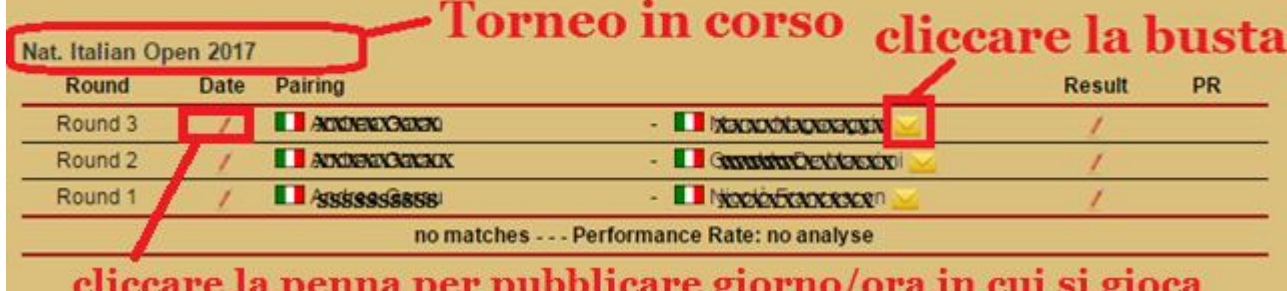

Compare la seguente videata:

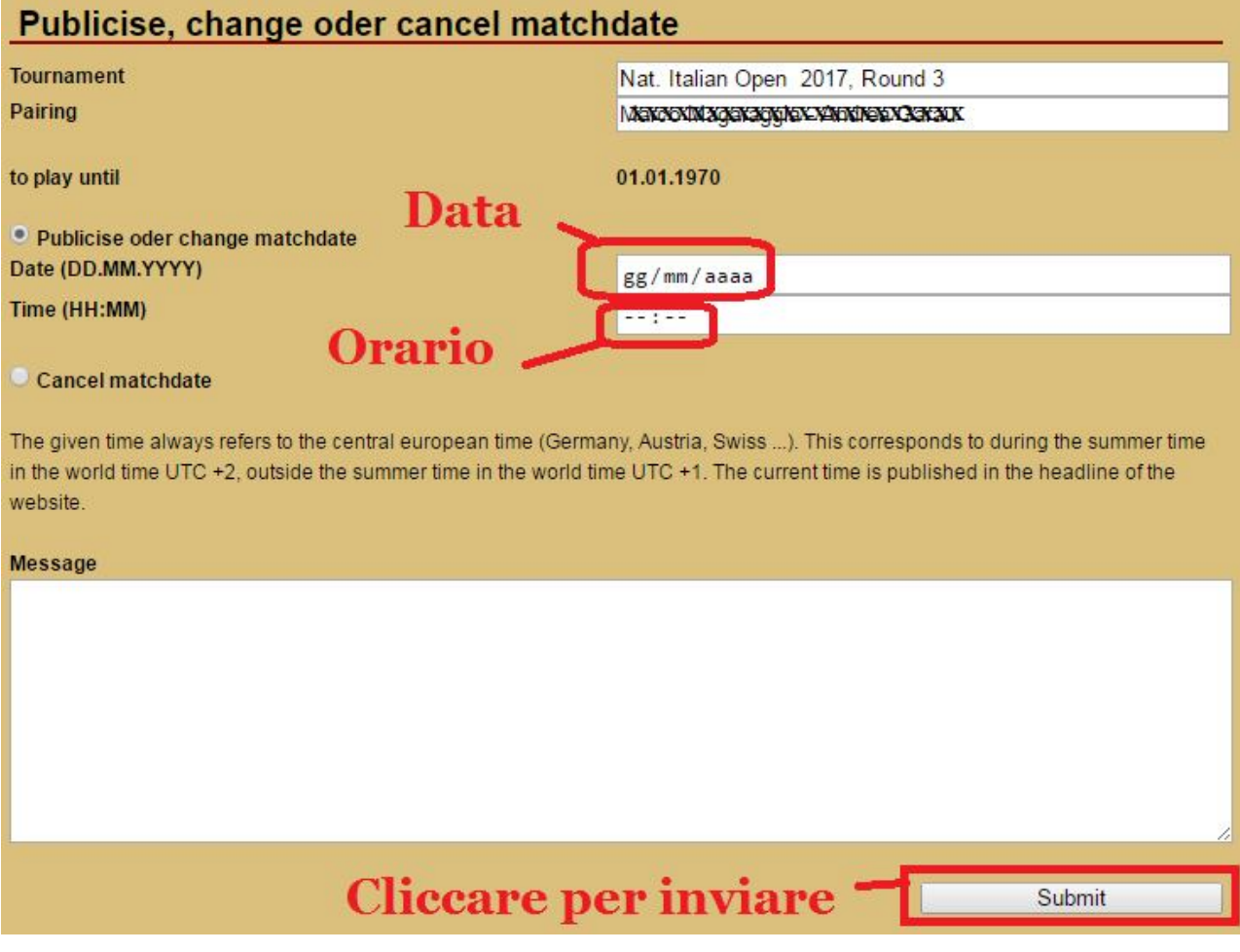

Indicare data ed ora e poi cliccare Submit.